# **Table of Contents**

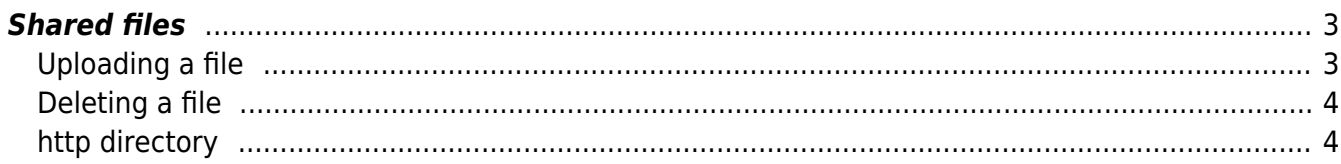

## <span id="page-2-0"></span>**Shared files**

The File-transfer related directories are used to store configuration files.

When you execute a configuration job on node, the running configuration will be saved first and uploaded to the File-transfer /previous directory with the nodename in question as filename for backup purposes,

The /users directory can be used to create a personal subdirectory within to store your own configurations manually.

Firmware files used for OS upgrades are stored in the /os directory and are organized using a vendor-based directory tree. This these files are managed by the [OS-repository](https://wiki.netyce.com/doku.php/menu:build:osversions) which has its own front-end tools,

### <span id="page-2-1"></span>**Uploading a file**

To upload a file click the "Choose File" button in the desired directory and select the file in question and click the "Upload" button.

### **TFTP directory maintenance**

Functional user - Yce exchange api (System) of NetYCE

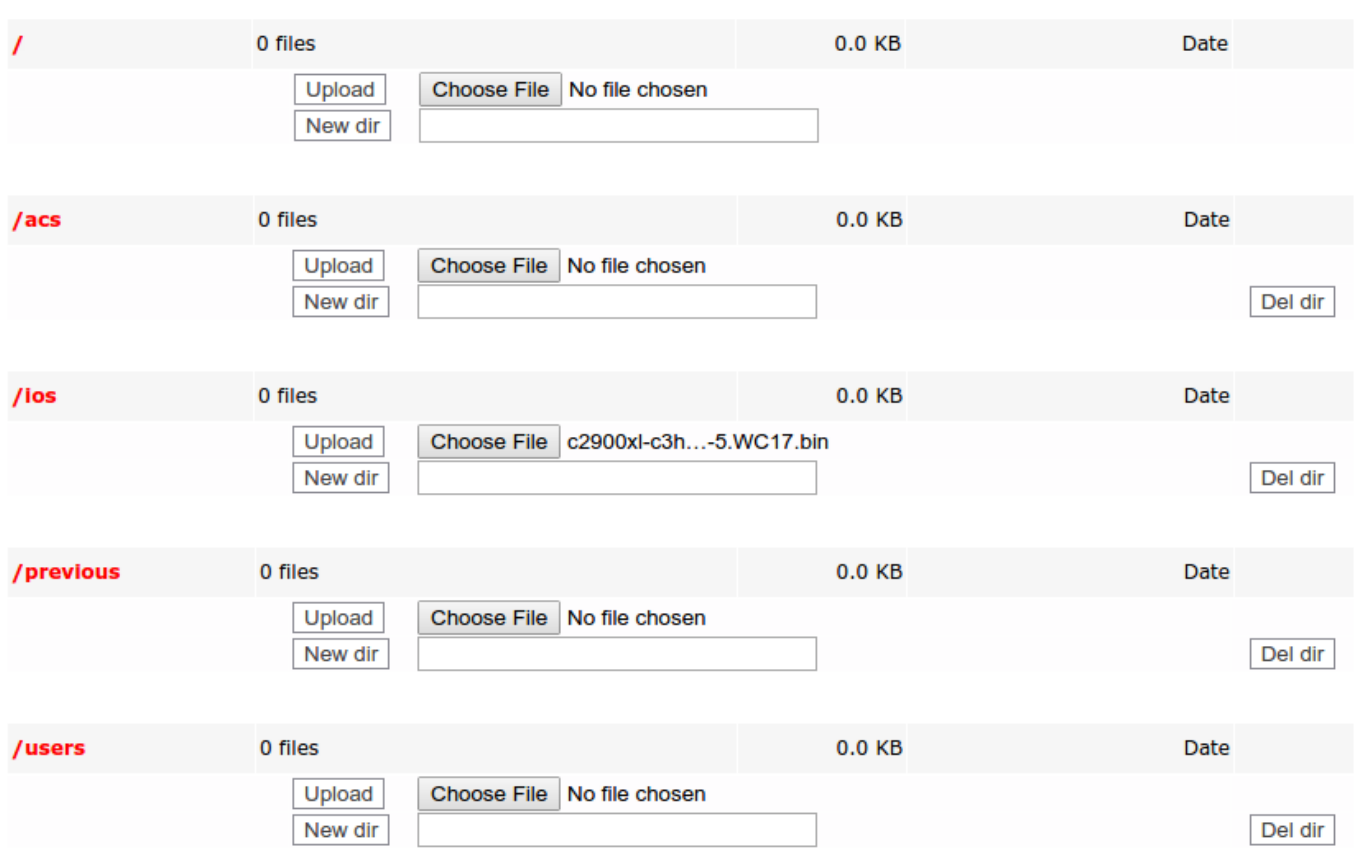

The uploaded file's details

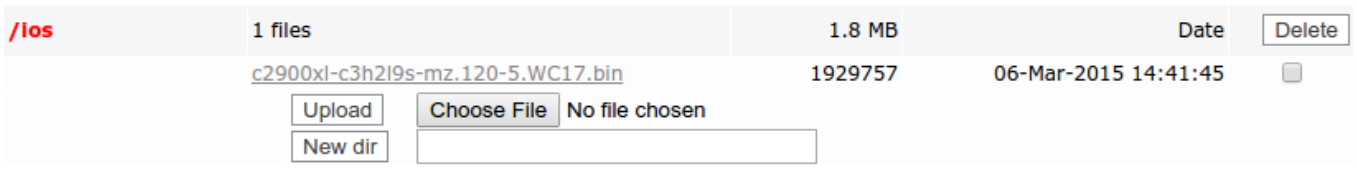

#### <span id="page-3-0"></span>**Deleting a file**

To delete a file check the checkbox next to it and click the "Delete" button, after confirming the "Are you sure to delete all selected files?" prompt the file will be deleted.

#### <span id="page-3-1"></span>**http directory**

The http directory is a special case, files in this directory can be accessed without authentication. Be aware that you should not put any sensitive data in this directory for this reason.

From: <https://wiki.netyce.com/> - **Technical documentation**

Permanent link: **[https://wiki.netyce.com/doku.php/menu:admin:shared\\_files:tftp\\_files](https://wiki.netyce.com/doku.php/menu:admin:shared_files:tftp_files)**

Last update: **2022/11/30 13:17**

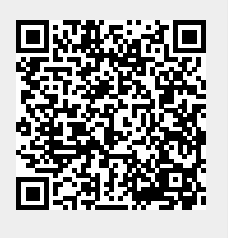